## **Moxi Present/TouchCMA INRIX Drive Time™**

Customize the search criteria with your clients work address, time of day they commute, and maximum amount of time they want to spend driving to and from work; the results will show only properties within the preferred drive time.

Follow the steps below to search using INRIX Driver Time™

- 1. Select **Drivetime Search** (see below, indicated by the red box).
- 2. Enter the address your client would like to commute to/from in the search box (see below, circled in blue).

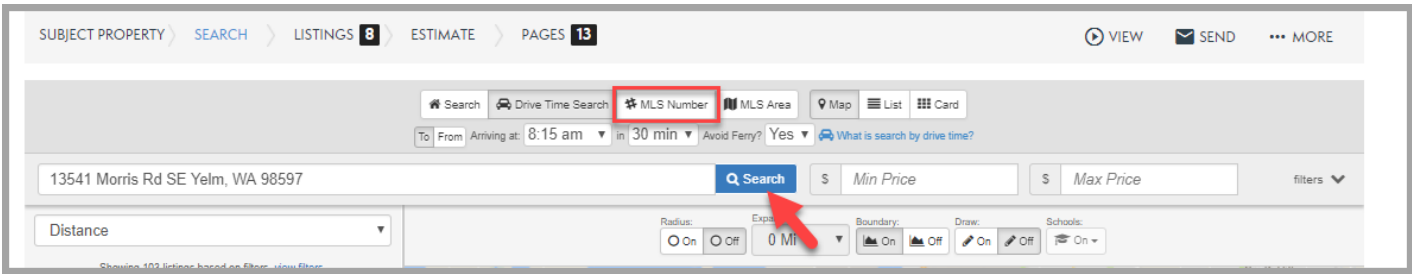

- b. Arrival time
- c. How many minutes to spend in traffic
- d. Avoid Ferries
- 4. Select **Search** to update the Map (indicated by the green arrow).
	- a. NOTE: An orange boundary will appear on the map showing the properties within the preferred drive time.